# **Rusza rowerowa rywalizacja**

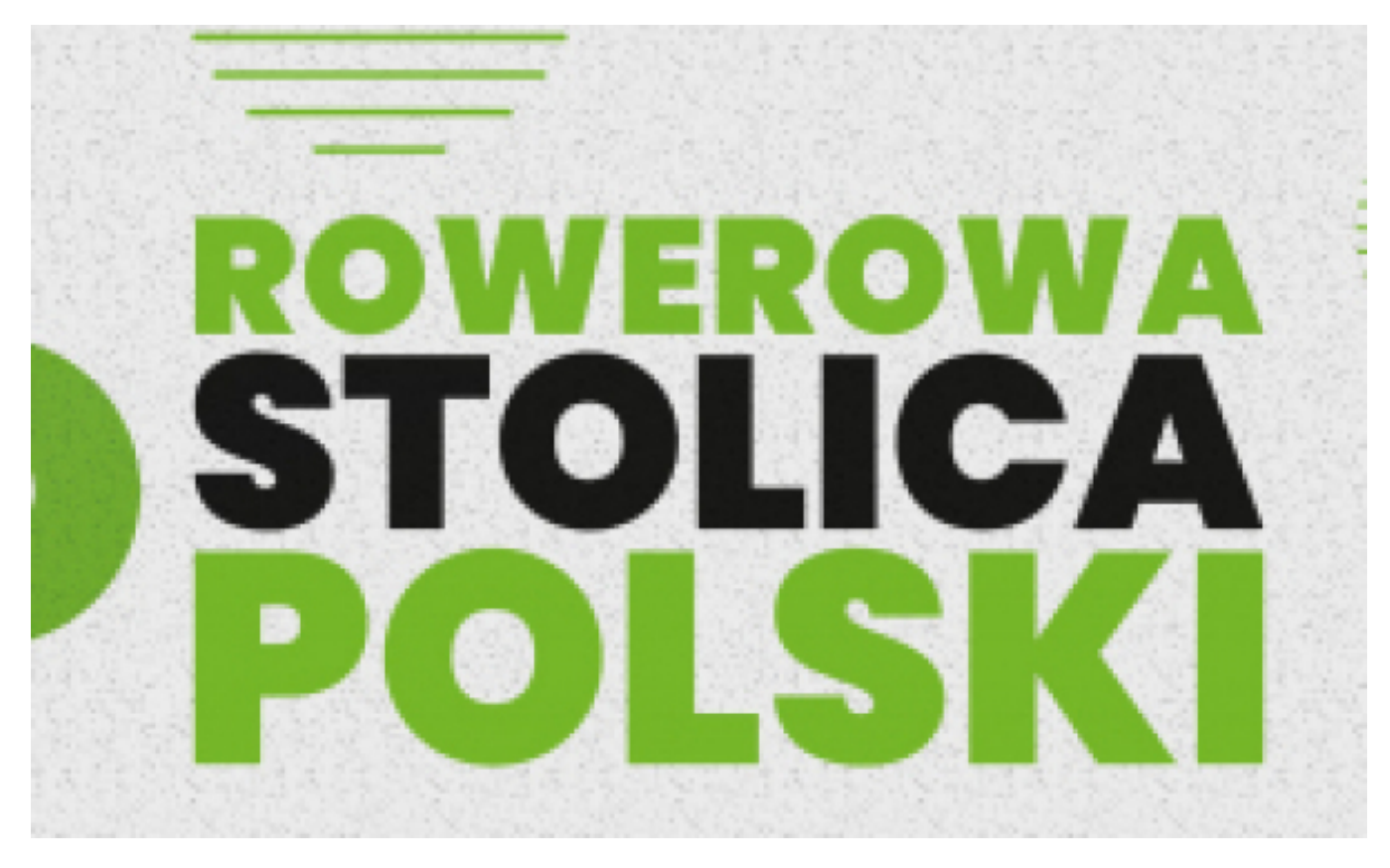

## $[1]$

### **2023. Oprócz Torunia bierze w niej udział ponad 50 miast. Przez cały czerwiec 2023 r. trwać będzie rywalizacja o Puchar Rowerowej Stolicy Polski**

Rywalizacja rozpoczęła się **1 czerwca i potrwa do 30 czerwca 2023 r.** Jest to już piąta edycja rywalizacji miast o Puchar Rowerowej Stolicy Polski.

Głównym celem akcji jest propagowanie aktywnego wypoczynku i turystyki rowerowej, promocja jazdy rowerem, jako alternatywnego środka transportu oraz wdrażanie idei smart city w miastach.

Wszyscy, którzy jeżdżą na rowerze i są posiadaczem telefonu komórkowego, mogą wziąć udział w zabawie. Rywalizacja organizowana jest przez Miasto Bydgoszcz i jest prowadzona przy wykorzystaniu darmowej aplikacji "Aktywne Miasta". Wystarczy tylko pobrać darmową aplikację i wybrać miasto, dla którego chce się zbierać kilometry. Aplikacja działa na terenie całego świata, dlatego każdy uczestnik, bez względu na miejsce, w którym się znajduje, może kręcić kilometry dla swojej drużyny. Nie bez znaczenia dla indywidualnych uczestników są inne użytkowe funkcje aplikacji, będące wartością dodaną udziału w zabawie, takie jak zniżki u partnerów akcji, specjalne odznaki czy prognoza pogody. Ściągnij aplikację i dołącz do zabawy – [link do pobrania](http://www.rowerowastolicapolski.pl/dolacz-do-rywalizacji) [2].

#### **ABC.. czyli najważniejsze zasady udziału w Rowerowej Stolicy Polski 2023, opracowane przez ekipę z Bydgoszczy.**

Dla wszystkich rowerowo zakręconych, którzy dołączyli lub planują wziąć udział w rywalizacji o puchar Rowerowej Stolicy Polski, przygotowaliśmy ABC aplikacji i zasad rywalizacji. Mamy nadzieję, że informacje zebrane w jednym miejscu, pozwolą Wam na poprawne ustawienie aplikacji oraz zapoznanie się z zasadami akcji.

**1. Aktualizacja aplikacji** Jeżeli już posiadasz naszą aplikację pamiętaj, aby sprawdzić czy Twoja wersja aplikacji jest aktualna. Jeżeli nie, zmień to koniecznie, dokonaj aktualizacji. Wersję swojej aplikacji możesz sprawdzić w Sklep Play lub AppStore.

### **2. Sposób logowania**

W aplikacji są 3 możliwości założenia konta. Pierwsza to rejestracja poprzez aplikację i nadanie loginu oraz hasła. Druga opcja to założenie konta, wykorzystując swój osobisty profil na Facebooku oraz trzecia opcja to założenie konta poprzez konto Google. Pamiętaj, w jaki sposób wybrałeś logowanie do aplikacji, aby w momencie ponownego logowania użyć tego samego sposobu. Jeżeli logowałeś się np. za pomocą loginu i hasła, a teraz Facebooka to stworzysz nowe konto, z nowym nr ID użytkownika i nie będziesz mieć dostępu do swojej historii.

#### **3. Jak dołączyć do Rywalizacji?**

Znajdź i pobierz aplikację "Aktywne Miasta" z właściwego dla siebie sklepu (Google Play lub AppStore). Dokonaj rejestracji użytkownika i z menu wybierz "Rywalizacje", następnie w zakładce "Publiczne" - "Rowerowa Stolica Polski dla Miast" lub " Rowerowa Stolica Polski dla Gmin". Aby dołączyć do rywalizacji z listy rozwijanej - wybierz miasto lub gminę - dla którego chcesz kręcić kilometry. W kolejnym kroku - wybierz grupę - z którą się identyfikujesz i przyłącz się lub zaproponuj swoją i razem z przyjaciółmi weźcie udział w rywalizacji!

#### **4. Kiedy rozpocząć pierwszy trening, aby został zaliczony do rywalizacji?**

Pierwszy punkt GPS musi zostać zapisany z datą 1 czerwca po godz. 0.00. Nie należy rozpoczynać aktywności przed północą, gdyż wtedy trening nie zostanie zaliczony na poczet RSP.

#### **5. Zmiana miasta/gminy i grupy**

Podczas Rywalizacji możesz swobodnie zmieniać wybrane pierwotnie miasto/gminę oraz grupę, dla której kręcisz. Pamiętaj, że zgodnie z regulaminem w momencie zmiany grupy Twoje dotychczasowe kilometry zostają w starej grupie i w nowej zaczynasz od zera. Oczywiście Twój indywidualny "licznik" będzie uwzględniał wszystkie pokonane kilometry zapisane w rywalizacji.

#### **6. Czy miasto/gmina może jeszcze dołączyć do rywalizacji?**

Nie dotyczy – Toruń jest już na liście.

### **7. Próby oszustwa**

W przypadku wykrycia przez aplikację podejrzanego treningu, np. ze względu na nadmierną prędkość Twój trening zostanie zapisany jedynie w twojej historii treningów i nie będzie brany pod uwagę w Rywalizacji! Uruchamianie aplikacji i modułu GPS w pomieszczeniach, szkołach, garażach czy na klatkach schodowych może zostać zakwalifikowane jako próba oszustwa. Pamiętajcie, że to przede wszystkim zabawa, a dopiero potem rywalizacja! Przestrzegajmy zasad FAIR PLAY i wspólnie bawmy się dobrze!

### **8. Ograniczony czas trwania treningu**

Trening w rywalizacji nie może trwać dłużej niż 24 h. Treningi, które będą dłuższe niż 24 h, zostaną automatycznie zamknięte z uwzględnieniem pokonanego dystansu, który zostanie dodany do rankingu. Automatyczne zamknięcie treningu może powodować brak informacji o spalonych kaloriach w aktywności.

### **9. Dla jakiego miasta/gminy kręcisz?**

Warto sprawdzić, w aplikacji w zakładce - PANEL UŻYTKOWNIKA do jakiego miasta/ gminy zapisaliśmy się na etapie rejestracji. Warto wybrać miasto/gminę swojego zamieszkania lub dla którego zbiera się kilometry, ponieważ lokalni organizatorzy RSP mogą organizować akcje, gry i zabawy skierowane do użytkowników z konkretnych miast/ gmin, a osoby przypisane do innego lokalizacji ich nie zobaczą.

### **10. Co zrobić, aby Twój telefon współpracował z aplikacją?**

Aplikacja jest jednakowa dla wszystkich, ale telefony, na których jest instalowana są już różne i z klucza (systemowo) mogą blokować naszą aplikacje. Sugerujemy, aby każdy kto instaluje naszą aplikacie lub posiada ją już na swoim telefonie zweryfikował ustawienia swojego smartphona. Instrukcje dla 5 najbardziej popularnych modeli telefonów [znajdziecie tutaj](https://drive.google.com/drive/folders/1Xhz_VMudHpViEUJVwg_VtKMjq3L0E--N) [3]. Podstawowym krokiem do poprawnego działania aplikacji jest wyłączenie oszczędzania baterii w swoim telefonie

oraz sprawdzenie czy aplikacja może działać w tle. W większości telefonów ustawienia te można sprawdzić w następujący sposób: ustawienia, aplikacje, Aktywne Miasta, bateria i tutaj należy odszukać funkcję działania w tle. Dodatkową opcją, którą możecie zastosować jest wyczyszczenie pamięci podręcznej dla aplikacji, która pozwoli na jej szybsze działanie (opcja dla starych użytkowników). W przypadku wątpliwości, zawsze można w aplikacji zajrzeć do działu POMOC i artykułu PROBLEMY Z ZAMYKAJĄCĄ SIĘ APLIKACJĄ, który w szybki i przejrzysty sposób przestawia jak problem rozwiązać.

# **11. Jak liczone są punkty w Rywalizacji?**

Punkty są przeliczane według nieskomplikowanego wzoru, gdzie:

distance - liczba kilometrów przejechana dla danego miasta

current - liczba mieszkańców danego miasta

X - przelicznik zamieniający na punkty, w naszym wypadku wynosi "1000"

Liczba mieszkańców danego Organizatora Lokalnego (Miasta, dla którego zbieracie punkty) jest liczona na podstawie danych GUS aktualizowanych każdego kolejnego roku realizacji Projektu. Powyższy przelicznik daje równe szanse wszystkim samorządom.

# **12. Termin synchronizacji treningu**

Przejazd uczestnika musi zostać zsynchronizowany w ciągu 24 godzin po jego ukończeniu. Po upływie tego czasu przejazd zostaje automatycznie zapisany w twojej historii treningów i nie będzie brany pod uwagę w Rywalizacji! W uzasadnionych przypadkach Organizator ma prawo zaliczyć przejazd jeżeli został uprzednio poinformowany o możliwości późniejszej synchronizacji treningów np.: ze względu na brak Internetu poza granicami naszego kraju.

# **13. Czy aplikacja działa bez włączonego Internetu?**

Tak. Aplikacja działa bez Internetu, jednak to może powodować zmniejszenie dokładności lokalizacji. W przypadku nawet czasowego braku Internetu, punkty GPS są zapisywane lokalnie na urządzeniu i po ponownym włączeniu aplikacji, pobiera ona dane GPS i przesyła na serwer. Jeżeli uczestnik wykonuje trening bez włączonej transmisji danych i jego trening zostanie zsynchronizowany po upływie 24h od jego ukończenia, aktywność ta nie będzie brana pod uwagę w rankingach.

### **14. Czy aplikacja działa w tle?**

Tak. Aplikacja działa w tle i zapisuje treningi. Pamiętajcie jednak, że jeżeli sami "zabijecie apkę" lub zrobi to Wasz telefon, to aplikacja przestanie działać i zapisywać trening.

# **15. Czy można przesyłać treningi pomiędzy aplikacją AM a innymi znanymi aplikacjami?**

Uczestnik może zaimportować inny przejazd rowerowy z aplikacji/urządzenia GARMIN do rywalizacji do 24 h od jego zakończenia pod warunkiem, że ten nie był poprzednio ręcznie edytowany przez użytkownika. Dotyczy to również dodania, zdjęcia, nadania nazwy przejazdu itd.

Aby dokonać synchronizacji z GARMINEM należy wejść w zakładkę AKTYWNOŚĆ (w dolnym panelu aplikacii) - kliknąć ikonę "ustawienia" (w prawym górnym rogu) i "połączyć" z Garmin Connect. W przypadku braku automatycznej synchronizacji można skorzystać z naszej instrukcji jak zrobić to ręcznie, instrukcja [do pobrania tutaj](https://drive.google.com/file/d/1_hkN3DMXW6380yzBtz6OuZ5zO2aZlw9r/view) [4].

Uwaga: aktywność Trenażer na Garminie nie jest uwzględniana w naszej aplikacji i rywalizacji!

# **16. Problem dublowania treningów**

Uczestnikowi, który dokonał synchronizacji aplikacji z GARMIN CONNECT i jednocześnie używa aplikacji Aktywne Miasta, powodując dublowanie treningów w rywalizacji, zostanie zaliczony losowo wybrany przez system trening. W przypadku, gdy takie dublowanie treningów nie zostanie automatycznie wyłapane przez system, Organizator może dokonać ręcznej weryfikacji i w momencie wykrycia dublowania treningu, użytkownik zostanie usunięty z rywalizacji.

#### **17. Co w przypadku, kiedy użytkownik Aplikacji przyłączył się do Rywalizacji w trakcie jej trwania, czyli po 1 czerwca, czy jego kilometry kręcone wcześniej będą brane pod uwagę w Rywalizacji?**

Nie, kilometry na poczet Rywalizacji liczone są dopiero od momentu przyłączenia się do Rywalizacji!

[>>> link do strony z aplikacją i instrukcją](https://www.aktywne.miasta.pl/p/62-pobierz) [5]

*Kliknij, aby powiększyć*

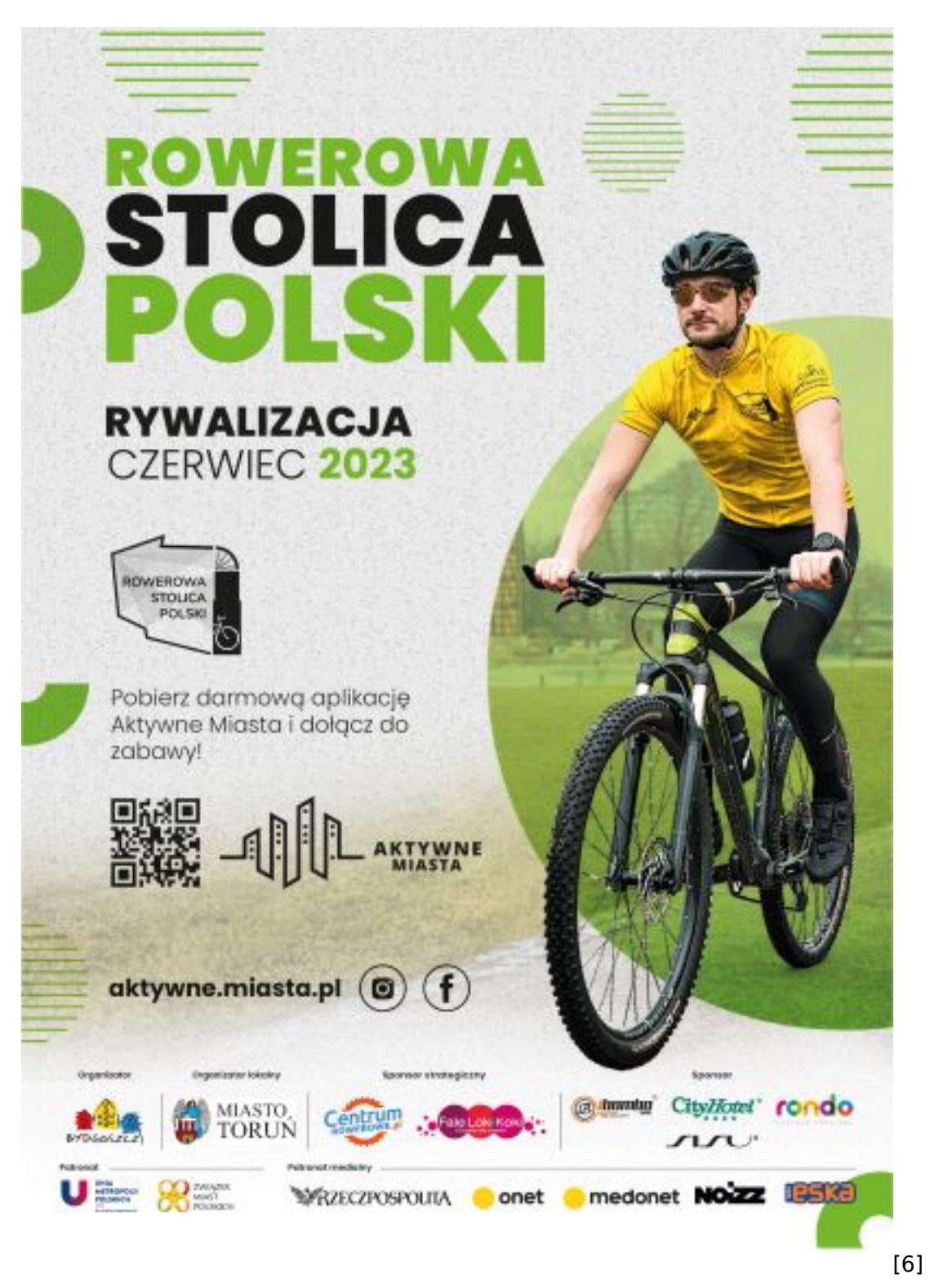

#### **Odnośniki:**

- [1] https://torun.pl/sites/default/files/plakat\_a4\_0.jpg
- [2] http://www.rowerowastolicapolski.pl/dolacz-do-rywalizacji
- [3] https://drive.google.com/drive/folders/1Xhz\_VMudHpViEUJVwg\_VtKMjq3L0E--N
- [4] https://drive.google.com/file/d/1\_hkN3DMXW6380yzBtz6OuZ5zO2aZlw9r/view
- [5] https://www.aktywne.miasta.pl/p/62-pobierz

[6] https://torun.pl/sites/default/files/pliki/plakat\_a4.jpg